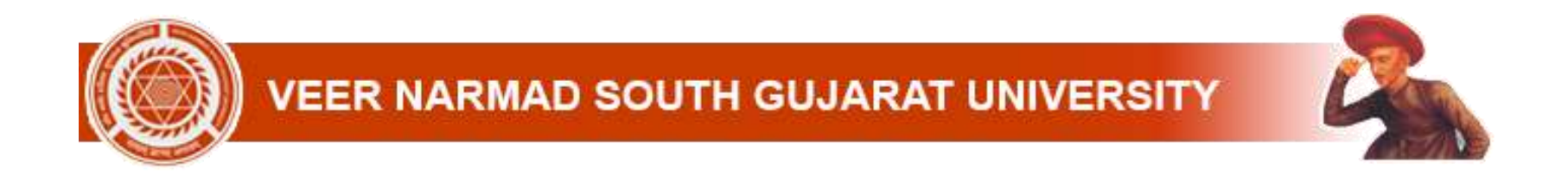

## External Student Can Apply Various Certificate from their own Dashboard.

# Certificate for External Students.

- 1. Attempt Certificate
- 2. Letter of Recommendation
- 3. Language of Examination Certificate
- 4. Passing Certificate
- 5. Transcript

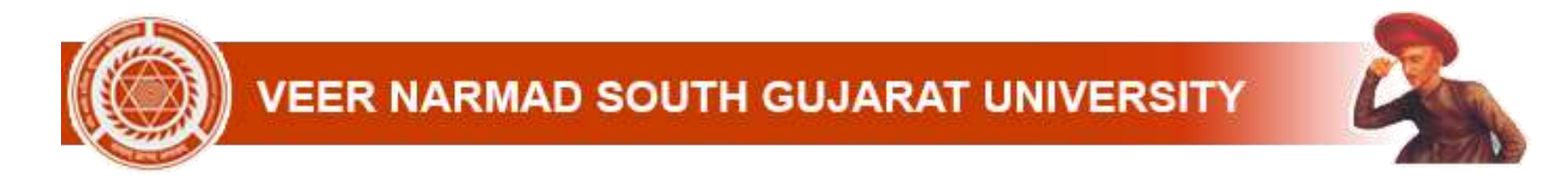

#### **Step: 1. Login Student Dashboard [\(vnsgu.net\)](https://vnsgu.net/)**

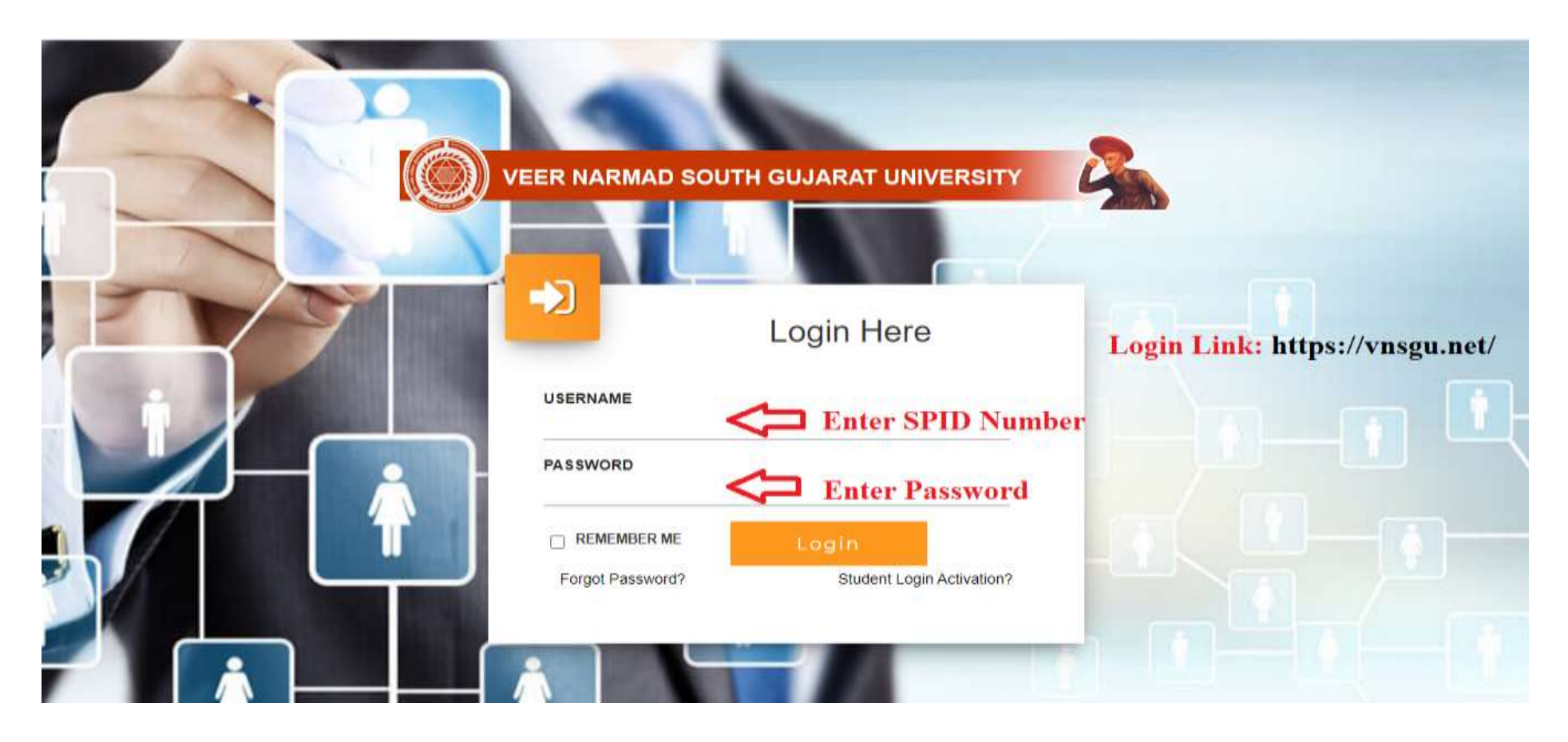

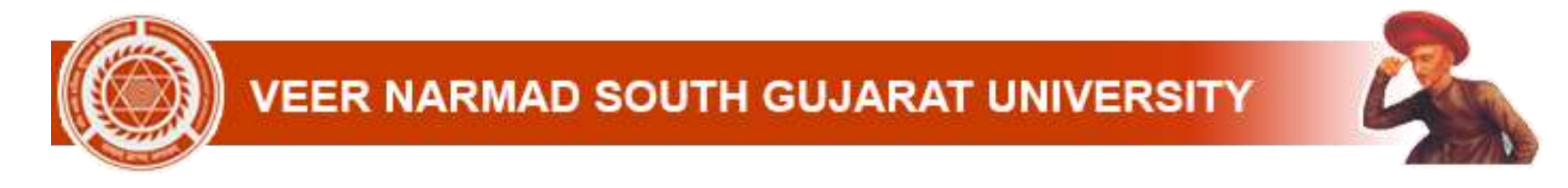

#### **Step: 2. Select College/Department Management Module**

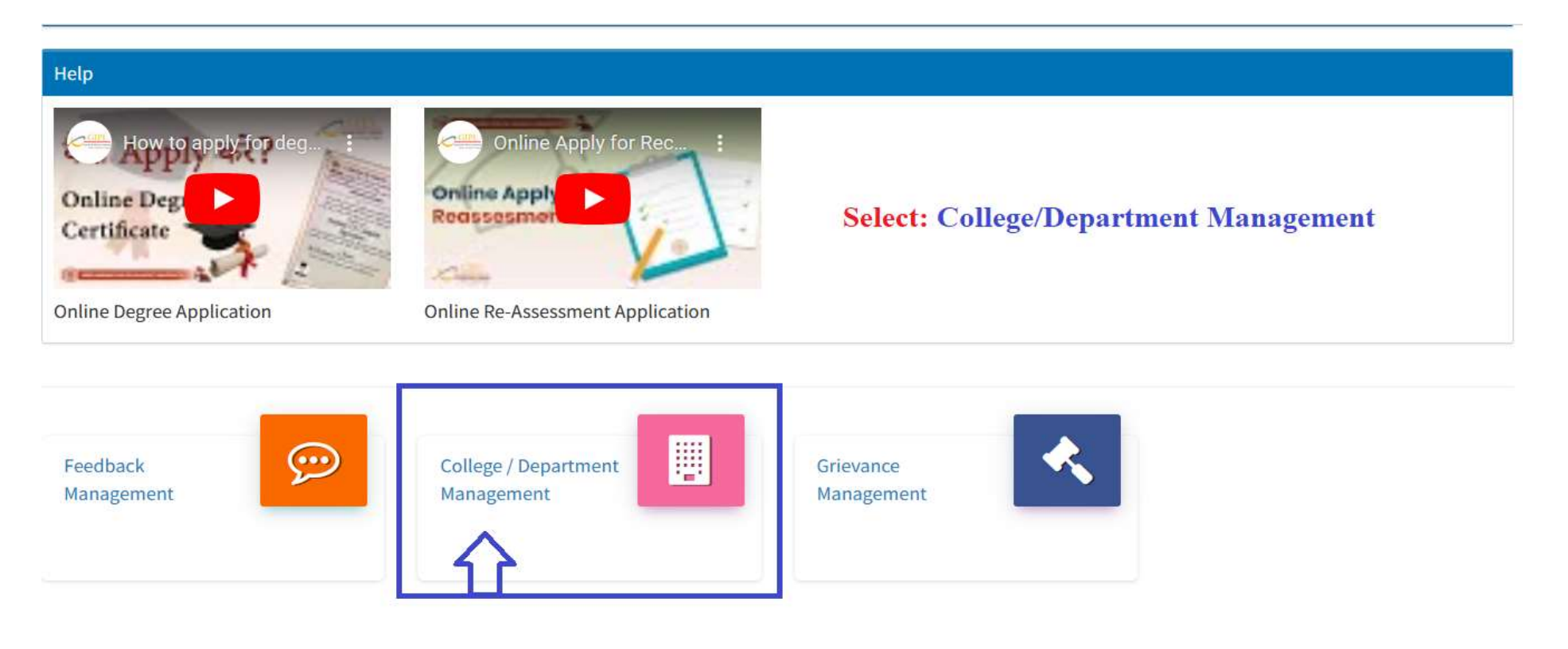

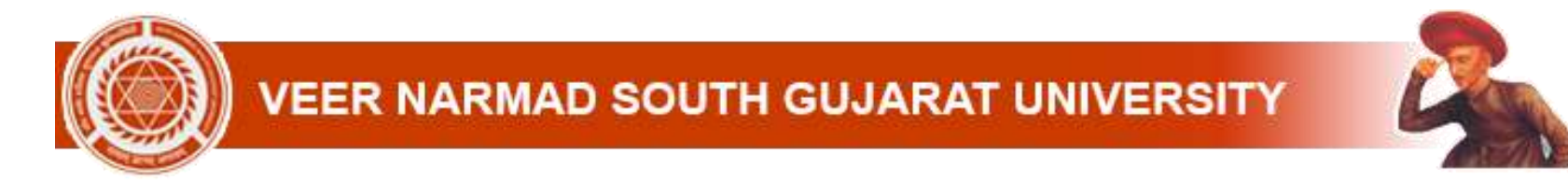

#### **Step: 3. Select Option: Certificate > Certificate Request**

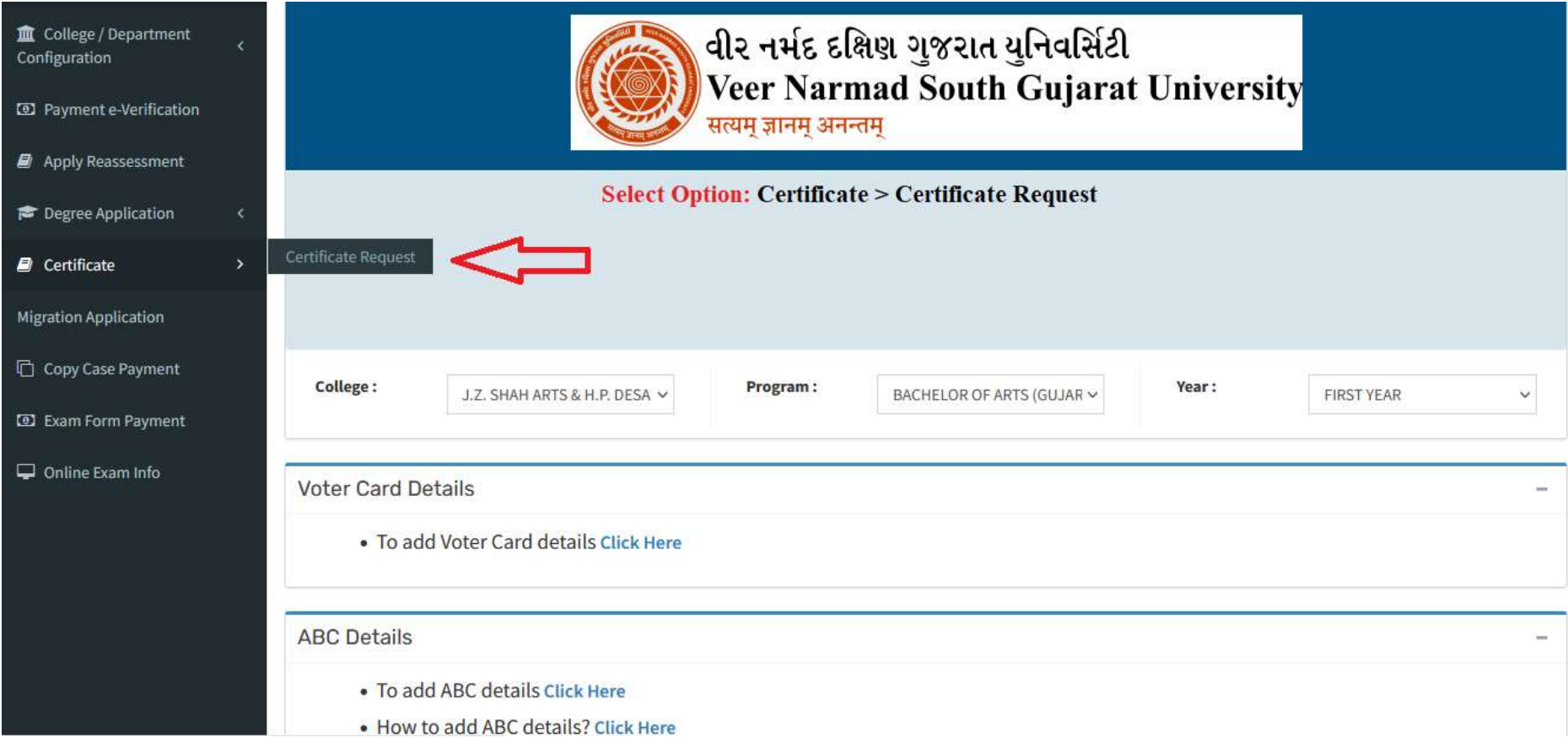

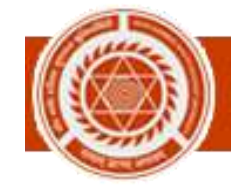

### **Step: 4. Click + Button**

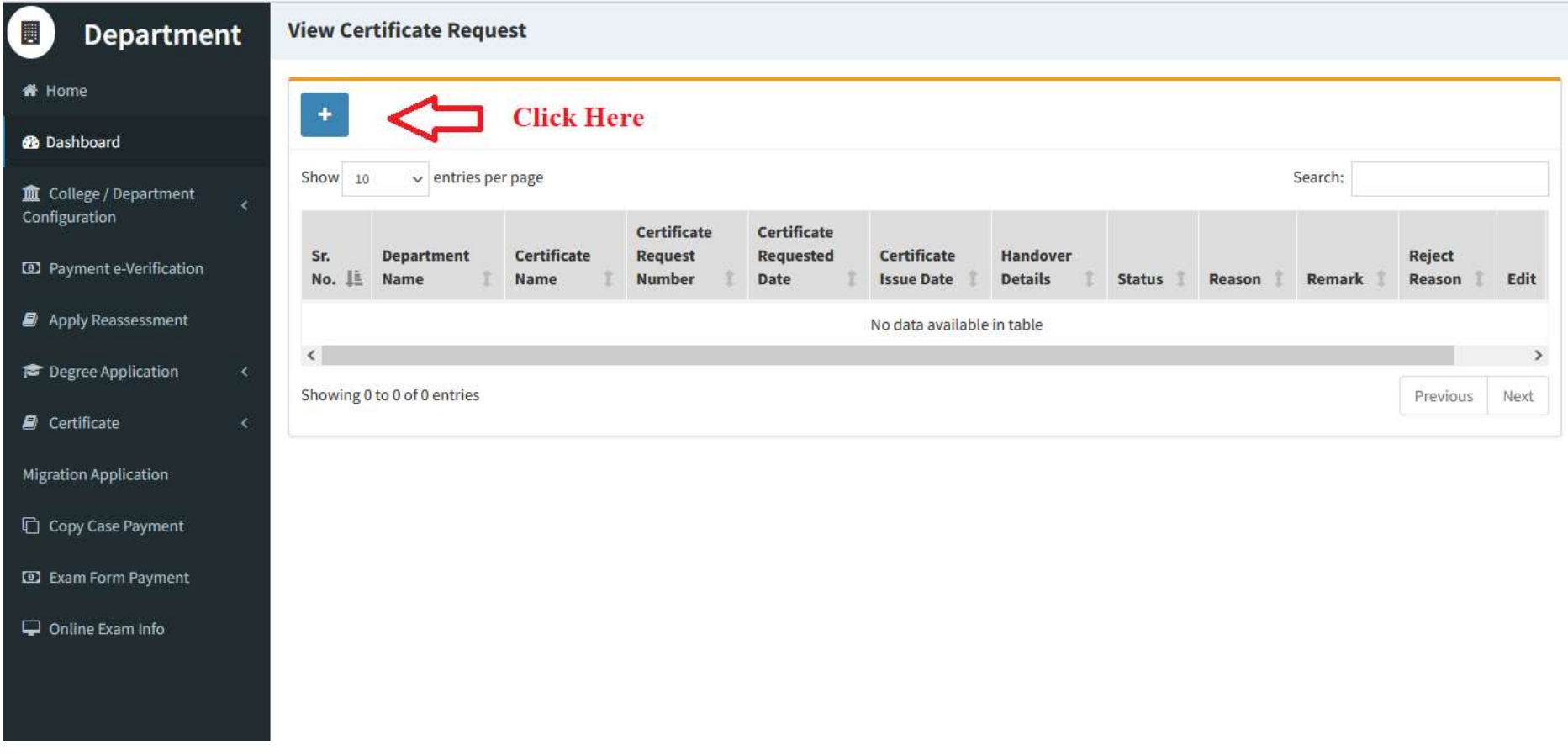

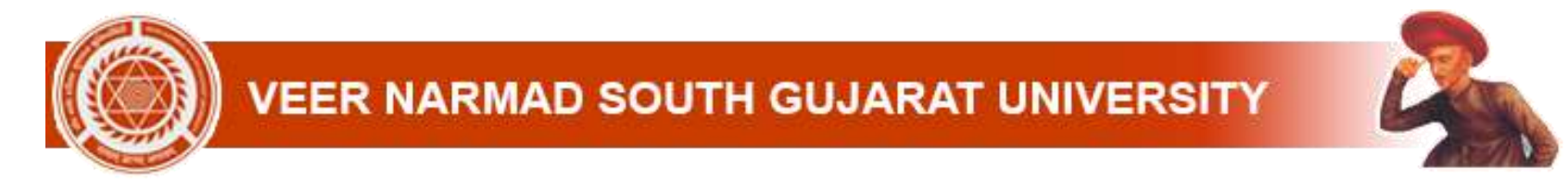

#### **Step: 5. Click on the certificate you want to get (Transcript fees online pay)**

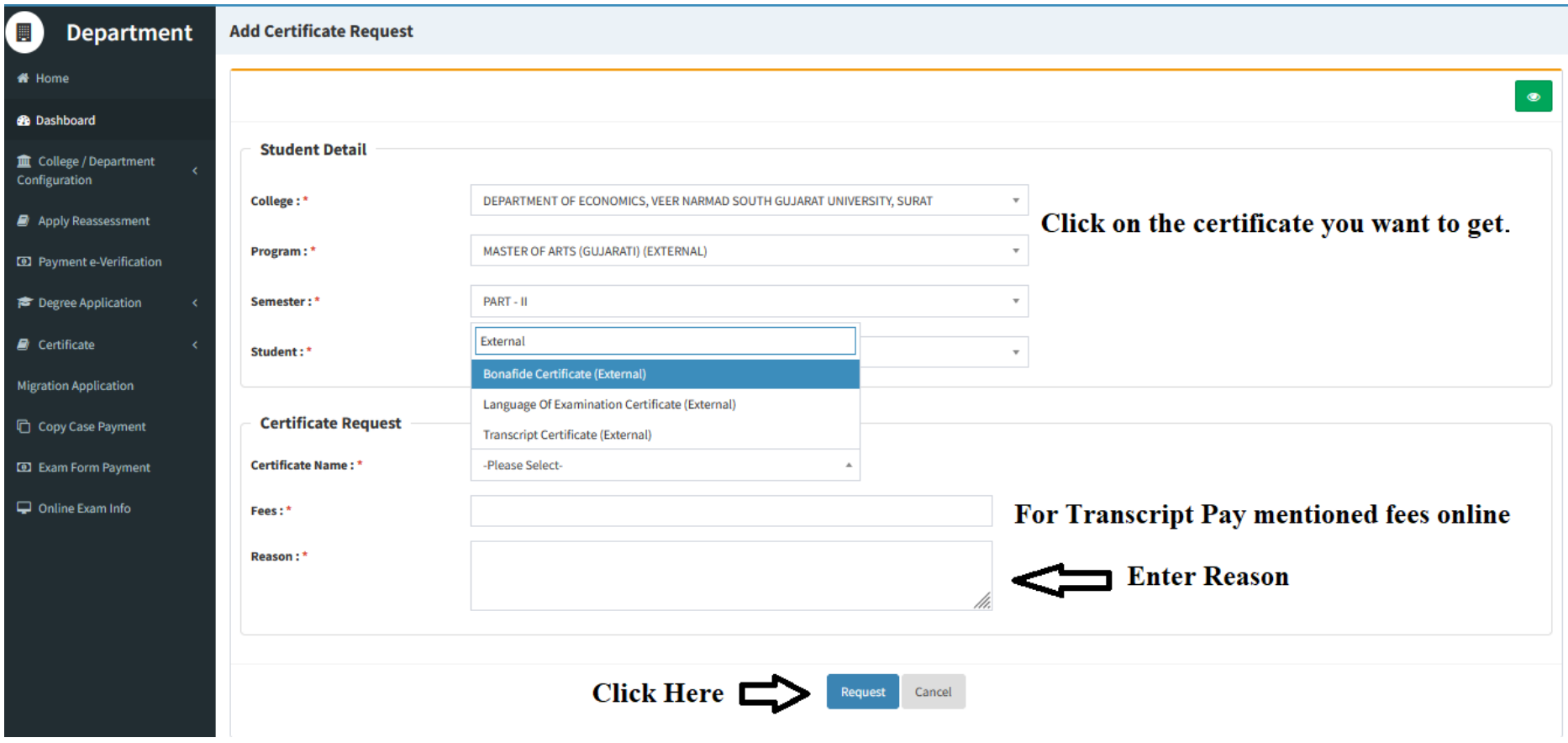

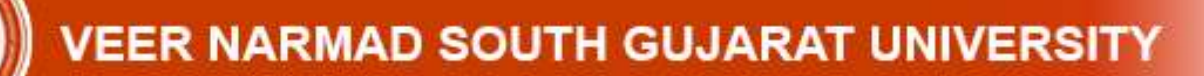

#### **Step: 6. Go to certificate fees info (Pay fees) (Transcript only)**

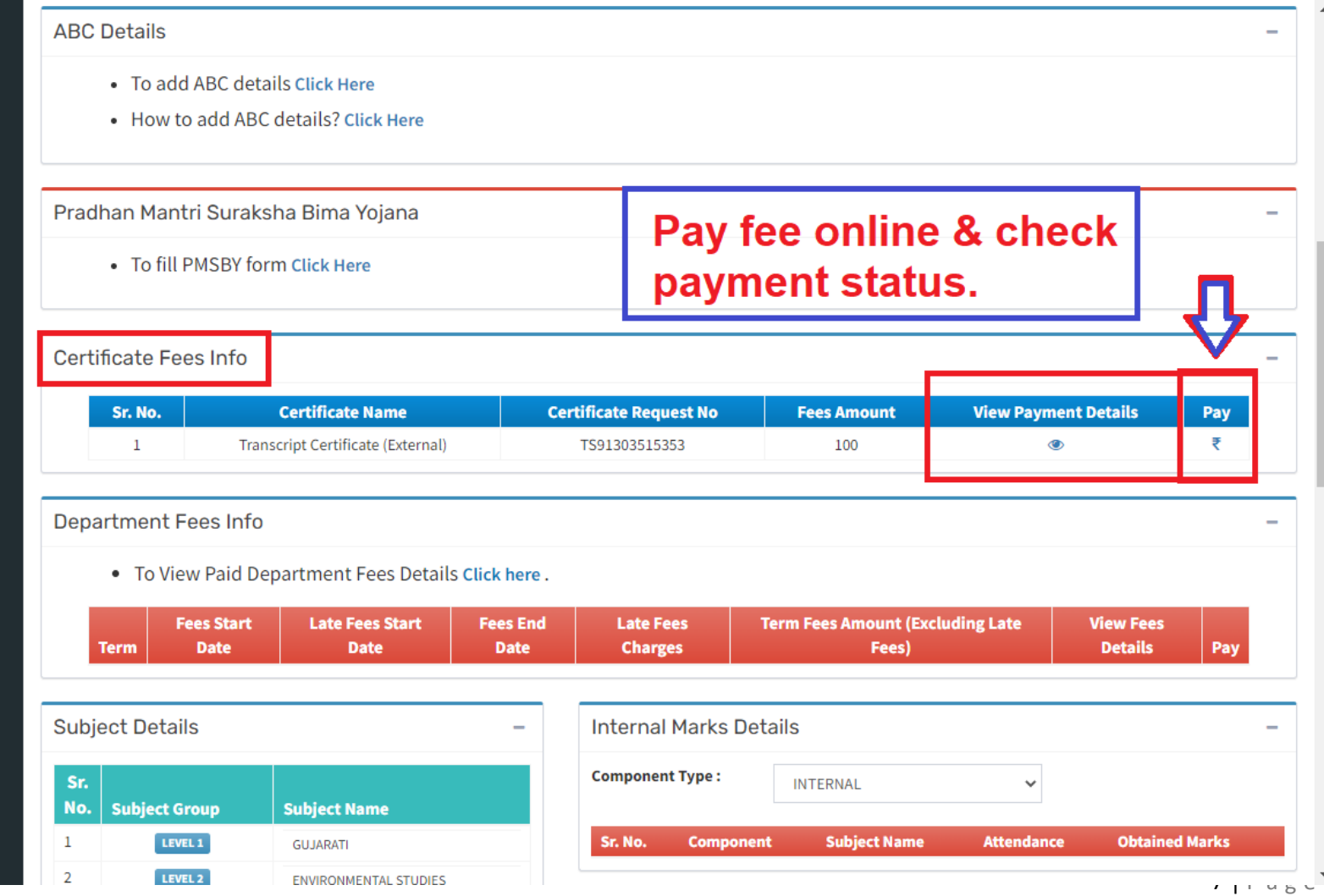

**VEER NARMAD SOUTH GUJARAT UNIVERSITY** 

## **Step: 7. Download Issued Certificate**

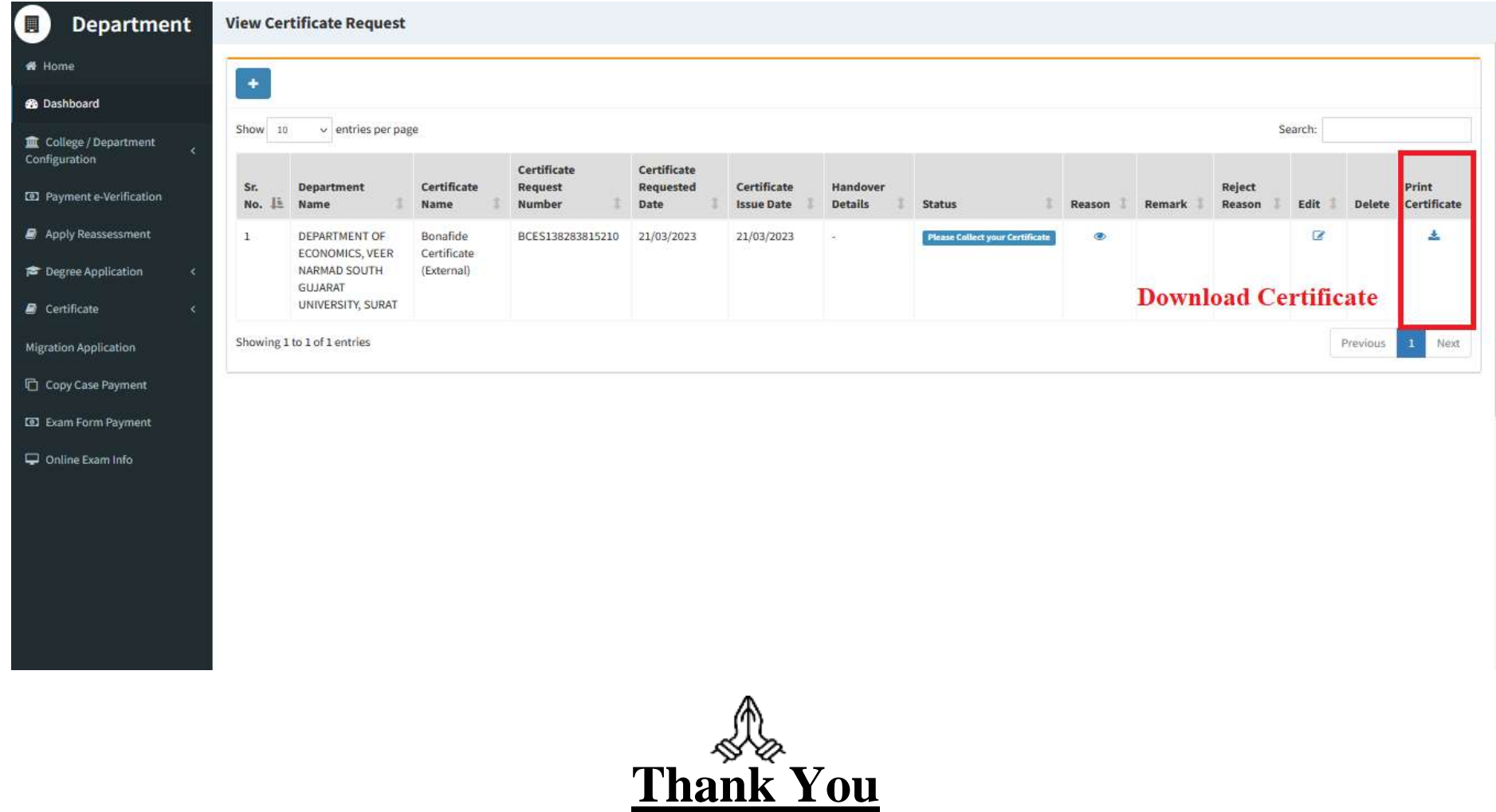